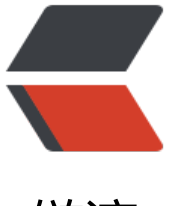

链滴

## MySQL数据库备[份和](https://ld246.com)还原的常用命令

作者:An

- 原文链接:https://ld246.com/article/1372730992414
- 来源网站:[链滴](https://ld246.com/member/An)
- 许可协议:[署名-相同方式共享 4.0 国际 \(CC BY-SA 4.0\)](https://ld246.com/article/1372730992414)

<p>备份MySQL数据库的命令</p>

<pre>mysqldump -hhostname -uusername -ppassword databasename &qt; backupfile.sql</ re>

<p>备份MySQL数据库为带删除表的格式</p>

<p>备份MySQL数据库为带删除表的格式,能够让该备份覆盖已有数据库而不需要手动删除原有数 库。</p>

<pre>mysqldump --add-drop-table -uusername -ppassword databasename &qt; backupfile. ql</pre>

<p>直接将MySQL数据库压缩备份</p>

<pre>mysqldump -hhostname -uusername -ppassword databasename | gzip &gt; backupfile. ql.gz</pre>

<p>备份MySQL数据库某个(些)表</p>

<pre>mysqldump -hhostname -uusername -ppassword databasename specific\_table1 specifi table2 & qt; backupfile.sql</pre>

<p>同时备份多个MySQL数据库</p>

<pre>mysqldump -hhostname -uusername -ppassword –databases databasename1 databas name2 databasename3 & qt; multibackupfile.sql</pre>

<p>仅仅备份数据库结构</p>

<pre>mysqldump -no-data -databases databasename1 databasename2 databasename3 & at structurebackupfile.sql</pre>

<p>备份服务器上所有数据库</p>

<pre>mysqldump -all-databases &gt; allbackupfile.sql</pre>

<p>还原MySQL数据库的命令</p>

<pre>mysql -hhostname -uusername -ppassword databasename &lt; backupfile.sql</pre> <p>还原压缩的MySQL数据库</p>

<pre>gunzip &lt; backupfile.sql.gz | mysql -uusername -ppassword databasename</pre> <p>将数据库转移到新服务器</p>

<pre>mysqldump -uusername -ppassword databasename | mysql –host=\*.\*.\*.\* -C databasen me</pre>

<p>原文:http://www.21andy.com/blog/20071102/655.html</p>